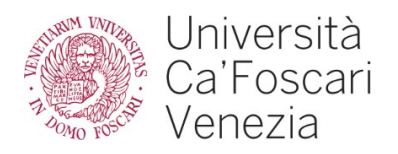

## Vademecum per l'utilizzo di Zoom

## Requisiti tecnici

- PC / Mac con webcam e microfono funzionanti
- Sistema operativo consigliato: Win 10 per i PC, da macOS 10.9 ai più recenti per Mac
- buona connessione a internet

## Prova tecnica in vista dell'esame

Si consiglia vivamente di effettuare una prova tecnica con sufficiente anticipo rispetto alla data dell'esame per verificare il corretto funzionamento di webcam, microfono, stabilità di connessione e per prendere confidenza con le funzionalità di Zoom.

Scarica l'app di Zoom sul tuo dispositivo [dal sito ufficiale](https://zoom.us/download) e installala.

Successivamente [collegati alla stanza di test](https://zoom.us/test) per prendere confidenza con gli strumenti di Zoom e verificare il corretto funzionamento di microfono e webcam.

## Svolgimento esame

Il giorno della prova, all'orario stabilito, apri l'applicazione Zoom sul tuo dispositivo e clicca sul link di Zoom ricevuto tramite e-mail dall'Università Ca' Foscari Venezia. Non appena possibile l'organizzatore dell'evento ammetterà i candidati nella stanza virtuale per lo svolgimento dell'esame.

Si chiede cortesemente, al fine di garantire la regolarità della procedura, di effettuare l'accesso alla stanza virtuale a partire da 15 minuti prima l'orario di inizio degli esami e l'orario stesso.

All'interno della stanza virtuale si consiglia di tenere il **microfono disattivato** per evitare rumori di fondo per tutta la durata della seduta, salvo quando espressamente richiesto dalla Commissione.

Per eventuali problemi tecnici è possibile rivolgersi a Marco Simeoni (marco.simeoni@unive.it).